# LAudio

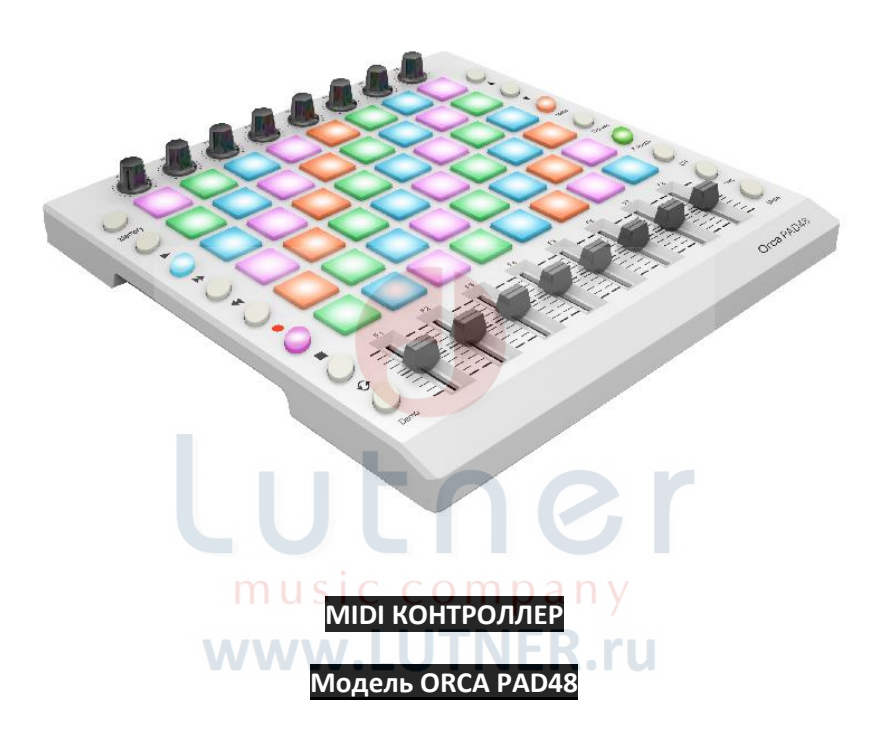

# РУКОВОДСТВО ПО ЭКСПЛУАТАЦИИ

### **ПРЕДУПРЕЖДЕНИЕ:** ПРОЧТИТЕ ДАННЫЕ ИНСТРУКЦИИ, ПРЕЖДЕ ЧЕМ ИСПОЛЬЗОВАТЬ УСТРОЙСТВО

♦ Используйте только поставляемые в комплекте источник и шнур питания. Если Вы не знаете параметры питания в сети общего пользования, свяжитесь с дилером или местным поставщиком электроэнергии.

♦ Не отламывайте клемму заземления от шнура питания.

♦ Не пытайтесь поставить на предохранитель «жучка» или использовать предохранитель другого номинала.

♦ Не пытайтесь ремонтировать устройство самостоятельно, так как снятие крышек может подвергнуть Вас опасности электрошока и другим рискам.

♦ Позвольте квалифицированным специалистам заняться ремонтом.

Ремонт необходим в том случае, если устройство каким-либо образом было повреждено, например если был поврежден штепсель или шнур питания, в устройство попала жидкость или посторонние объекты, устройство было подвержено воздействию дождя или сырости, не функционирует нормально или было уронено.

• Не удаляйте средства безопасности с поляризованного штепселя или штепселя с заземлением. Поляризованный штепсель это штепсель, один из щупов которого шире другого (*при питании от 110 вольт*). Штепсель с заземлением оснащен двумя щупами и одним хвостовиком заземления. Широкий щуп и третий хвостовик сделаны для безопасности. Если поставляемый в комплекте штепсель не подходит к розетке питания, проконсультируйтесь с электриком по поводу замены розетки.

♦ Не пользуйтесь усилителем в сырых или влажных условиях.

♦ Шнур питания следует отключить от розетки, если Вы не пользуетесь устройством в течение долгого промежутка времени.

♦ Не наступайте на шнур и избегайте перегибов, особенно близко к штепселю и гнезду устройства.

♦ Когда приборный или сетевой штепсель используются для выключения устройства, включатель самого устройства останется в положении ВКЛЮЧЕНО.

## <span id="page-2-0"></span>ОБШАЯ ИНФОРМАЦИЯ

Благодарим Вас за покупку USB-контроллера L-AUDIO ORCA PAD48. Чтобы максимально эффективно использовать новый инструмент, внимательно прочитайте это руководство.

Чтобы использовать функции этого продукта, вам нужно будет настроить параметры в приложении, которое вы используете. Выполните настройки, как описано в руководстве пользователя для вашего приложения.

### <span id="page-2-1"></span>**КОМПЛЕКТАЦИЯ**

Пожалуйста, проверьте наличие всех комплектующих в упаковке:

- Контроллер ORCA PAD48 1 IIIT.
- USB-кабель 1 шт.
- USB шнур питания 1 шт
- Переходник MIDI на 3.5 аудио кабель 1 шт.

Примечание: чтобы обеспечить правильную работу ОКСА РАД48, используйте для полключения как кабель USB, так и кабель питания USB.

1) Подключите ORCA PAD48 к компьютеру с помощью кабеля USB и кабеля питания USB, если вы используете контроллер с персональным компьютером.

2) При использовании с мобильным телефоном или планшетом, подключите ORCA РАD48 к мобильному телефону/планшету и зарядному устройству для мобильного телефона соответственно с помощью кабеля USB и кабеля питания USB одновременно.

### <span id="page-2-2"></span>**НАСТРОЙКА В ABLETON LIVE**

Подключив ORCA PAD48 к компьютеру, откройте Ableton Live на своем компьютере и перейдите в "Preferences". В списке вкладок слева щелкните вкладку MIDI/Sync, и вы увидите следующее:

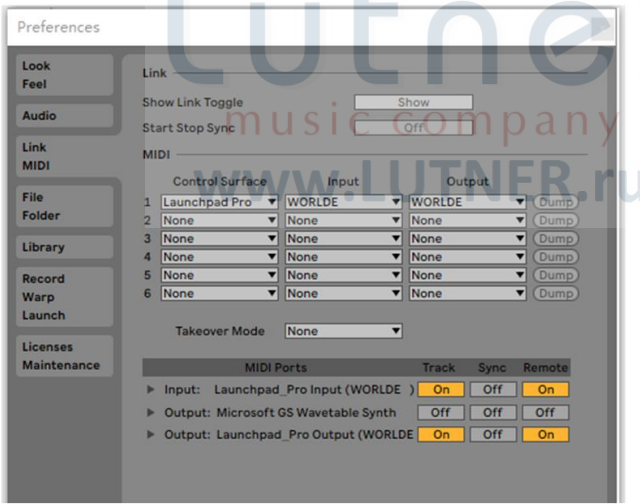

Нажмите On в столбце Track, чтобы установить ORCA PAD48 в качестве устройства ввода для воспроизведения MIDI-треков (инструментов и ударных) в режиме реального времени, а так же в качестве устройства вывода для просмотра обратной связи по воспроизведенным и записанным нотам на светодиоды пэдов.

Установите Sync On для выхода ORCA PAD48, чтобы светодиоды пэдов пульсировали и мигали в соответствии с темпом проекта.

Удаленное включение как для входа, так и для выхода позволяет ORCA PAD48 вручную отображать параметры в Live и видеть обратную связь этого отображения.

Track On для порта MIDI ORCA PAD48 позволяет воспроизводить в реальном времени и записывать любое устройство, подключенное к физическим разъемам MIDI ORCA PAD48.

При использовании с Ableton Live сетка светодиодных панелей RGB ORCA PAD48 8x6 обеспечит вам интуитивно понятную визуальную обратную связь с вашими клипами при запуске, остановке, редактировании или записи. И наоборот, вы можете видеть область, покрытую этими 64 пэдами на экране Live, внутри цветного прямоугольного "кольца" 8x8. Цвет этого кольца меняется в зависимости от того, какой элемент Control Surface вы выбрали в настройках Live (вкладка MIDI/Sync).

Нажатие на пэд на ORCA PAD48 запускает клип, если он существует в соответствующем слоте в Live. Однако попадание в пустой слот клипа на незагруженной дорожке остановит воспроизведение клипа на этой дорожке. Если дорожка загружена, нажатие пэда начинает запись в пустой слот клипа.

При использовании с Ableton Live верхние 8 кнопок по умолчанию используются в качестве кнопок запуска сцены. При необходимости его также можно назначить другим функциям. Когда он используется в качестве кнопок запуска сцены, шаги операции следующие:

Нажатие кнопок запуска сцены на правой стороне ORCA PAD48 вызовет горизонтальные ряды клипов, также известные как "сцены". Эти кнопки позволяют запускать, останавливать и/или записывать несколько клипов одной кнопкой и являются фантастическими по производительности. Как и пэды 8x8, кнопки запуска сцены соответствуют цветам сцены на экране Live.

Чтобы воспроизвести сессию в Ableton Live с ORCA PAD48, вы должны установить устройство и канал для Light track: 1) Выберите "WORLDE" для "MIDI TO", 2) выберите канал CH.6 для Channels.

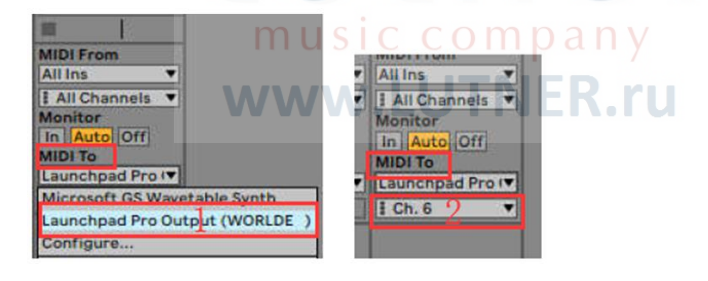

Если вы обнаружите, что функции, описанные ниже в этом руководстве пользователя, не работают должным образом, пожалуйста, проверьте настройки вашего MIDI-порта.

# Оглавление

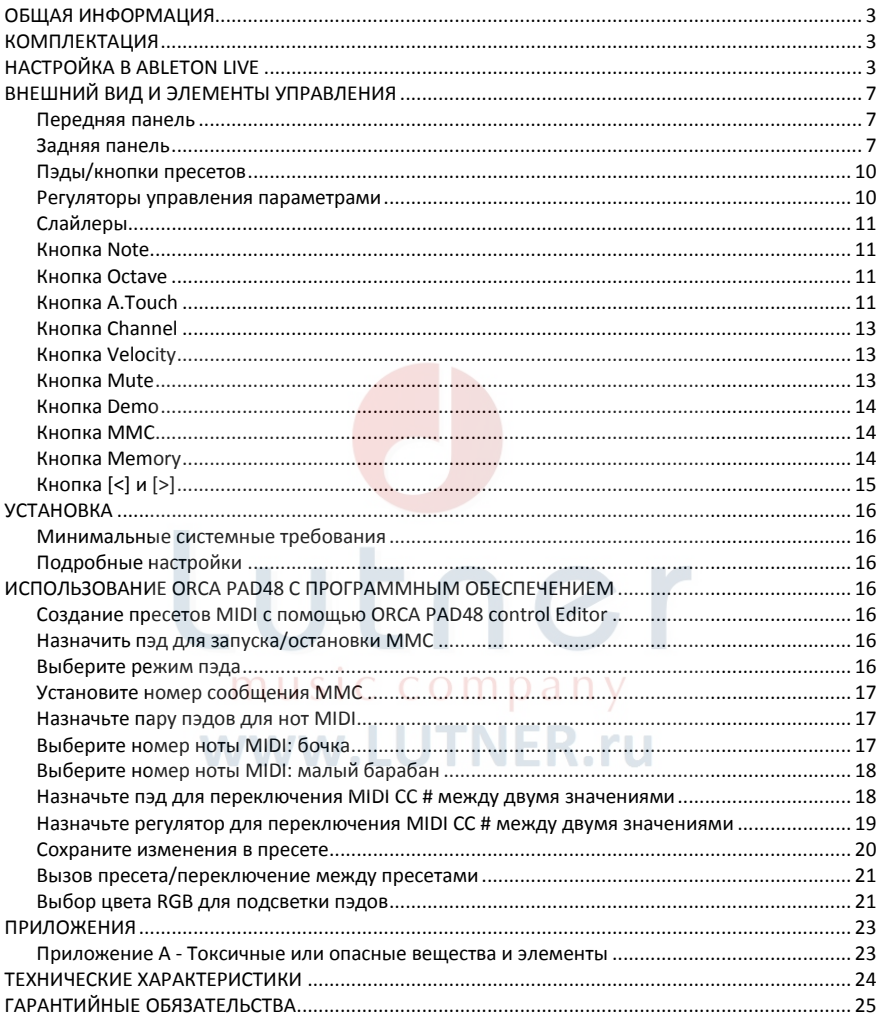

### **ОСОБЕННОСТИ**

- 48 высококачественных пэдов, чувствительных к скорости нажатия, с RGB-подсветкой, могут быть легко назначены как пэды, кнопки MIDI CC или переключатели смены программы.
- Функциональные кнопки, обеспечивающие такие функции, как OCTAVE, AFTERTOUCH, VELOCITY, MUTE и т. д.
- Интерфейс USB 2.0 (полная скорость). Питание от USB.
- Вход MIDI IN, выход MIDI OUT
- Совместимо с Win10/8/7/XP/Vista и Mac OS X. Не нуждается в дисках и поддерживает горячую замену.
- Возможность редактирования редактором ORCA PAD48 Software Editor, на изображении ниже показан основной экран редактора. Его можно скачать с сайта производителя.

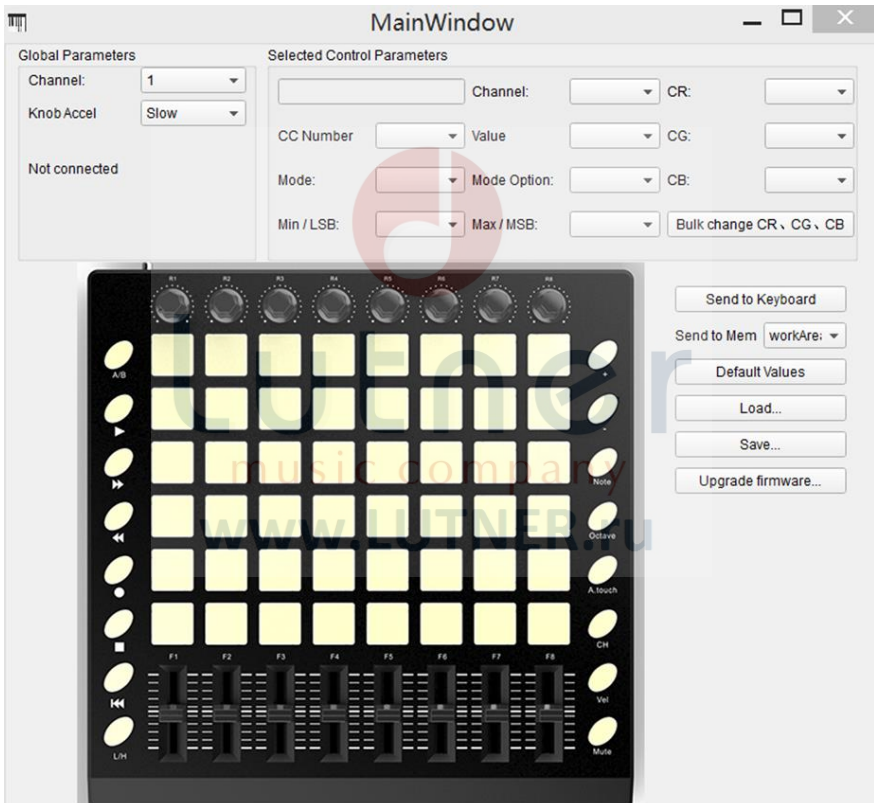

### <span id="page-6-0"></span>**ВНЕШНИЙ ВИД И ЭЛЕМЕНТЫ УПРАВЛЕНИЯ**

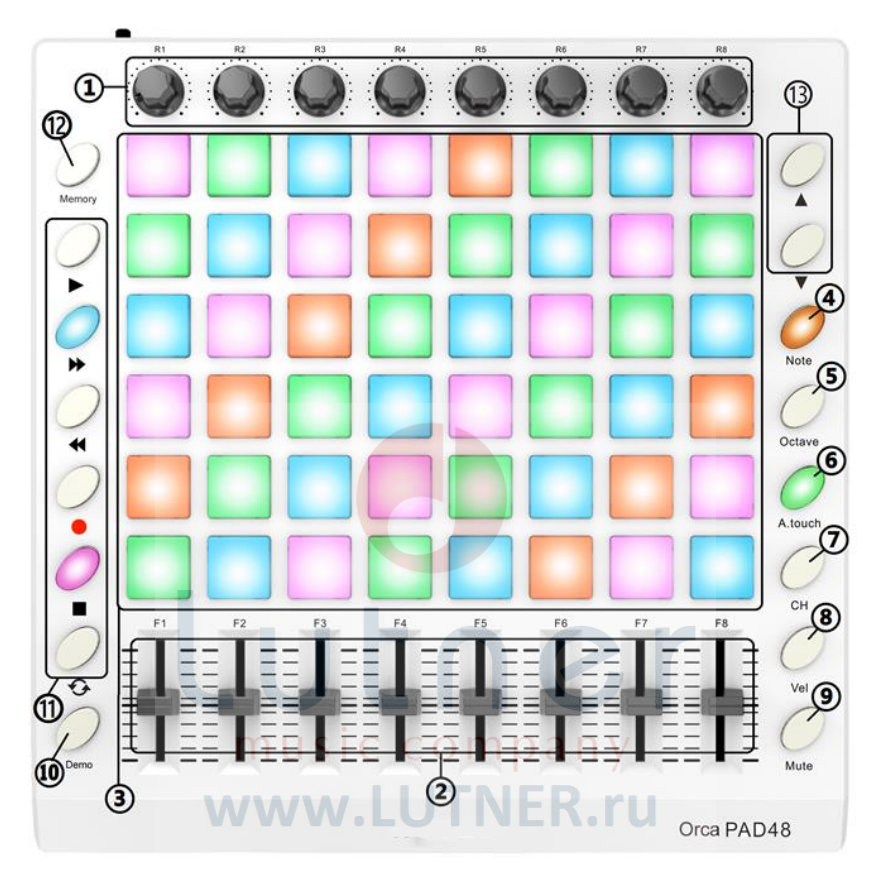

#### <span id="page-6-1"></span>**Передняя панель**

#### <span id="page-6-2"></span>**Задняя панель**

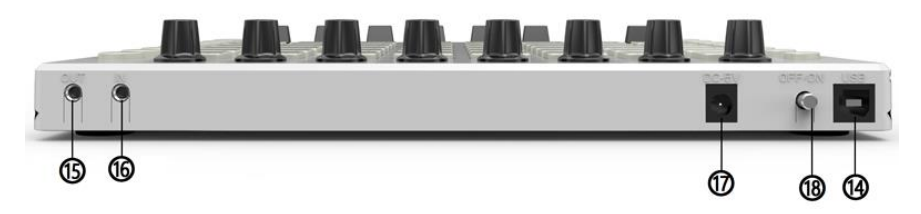

#### **1. Регуляторы**

Эти кодеры передают сообщения об изменении управления. Каждый кодировщик может использоваться для отправки непрерывных управляющих данных на настольную звуковую рабочую станцию или внешнее MIDI-устройство.

#### **2. Слайдеры**

Эти слайдеры передают сообщения об изменении управления. Каждый слайдер можно использовать для отправки непрерывных данных управления на настольную звуковую рабочую станцию или внешнее MIDI-устройство.

#### **3. Триггеры пэдов**

Пэды могут передавать ноты или сообщения об изменении управления. Эти пэды можно использовать для запуска ударов барабана в программный или аппаратный модуль. Пэды чувствительны к давлению и скорости, что делает их очень отзывчивыми и интуитивно понятными для игры.

С помощью редактора программного обеспечения ORCA PAD48 выберите цвет RGB для подсветки 64 пэдов. Ниже мы покажем вам, как выбрать цвет RGB для подсветки пэдов.

#### **4. Кнопка [Note**]

48 пэдов имеют два режима: режим триггерных пэдов и режим клавишных нот. Нажмите кнопку Note, чтобы запустить режим ноты для 48 пэдов, нажмите кнопку +/-, чтобы увеличить или уменьшить текущую ноту на полутон.

#### **5. Кнопка [Octave]**

Нажмите кнопку Octave, чтобы запустить функцию Octave, используйте кнопку +/- для настройки октавы. Диапазон регулировки от 0 до 4. Одновременно нажмите кнопки DATA +/-, чтобы восстановить исходное значение октавы 0.

#### **6. Кнопка [A.Touch]**

Нажмите кнопку A.touch, чтобы запустить функцию афтетач канала и клавиатуры. Афтетач канала включается, когда цвет светодиода кнопки A.touch красный. Афтетач для клавиатуры включен, когда кнопка A.touch синяя. При включении послекасания канала, система отправляет информацию о послекасании канала при нажатии на пэды. При включении афтетач для клавиатуры, система отправляет информацию о послекасании клавиатуры при нажатии на пэды.

#### **7. Кнопка [Channel]**

Нажмите кнопку Channel, чтобы запустить функцию канала, используйте кнопки +/-, чтобы выбрать канал. Начальная настройка - 1, регулировка шкалы - 1 ~ 16.

#### **8. Кнопка [Velocity]**

Нажмите кнопку Velocity, чтобы запустить функцию выбора скорости. Когда цвет светодиода кнопки скорости зеленый, включена средняя (или нормальная) скорость; красный цвет указывает, что включена высокая скорость, синий - постоянная скорость.

#### **9. Кнопка [Mute]**

Кнопка включения/выключения звука. Нажмите кнопку Mute, чтобы запустить функцию отключения звука. В режиме отключения звука сообщения не передаются.

#### **10. Кнопка [Demo]**

Кнопка запуска функции демонстрации.

#### **11. Кнопка [MMC]**

6 кнопок используются для MMC - [| <<], [<<], [>>], [O], [stop], [play]. Обычно 6 кнопок устанавливают в качестве кнопок на пульте дистанционного управления секвенсора, который должен работать с программным обеспечением секвенсора.

#### **12. Кнопка [Memory]**

Удерживая кнопку Memory и нажимая один из пэдов, вызвать параметры в области памяти.

Нажмите кнопку Memory. Система переходит в состояние сохранения, в ней хранится значение настройки 6 групп.

**13. Кнопка [<] и [>]** Эти кнопки используются для навигации по полям меню и опций.

# Lutner music company www.LUTNER.ru

#### **14. Полноразмерный разъем USB**

Подключите ORCA PAD48 к вашему компьютеру через этот порт с помощью USB-кабеля.

#### **15. Разъем [MIDI OUT]**

Используйте пятиконтактный MIDI-кабель для подключения выхода MIDI OUT ORCA PAD48 к входу MIDI IN внешнего устройства.

#### **16. Разъем [MIDI IN]**

Используйте пятиконтактный MIDI-кабель для подключения выхода MIDI OUT внешнего MIDI-устройства к входу MIDI IN ORCA PAD48.

#### **17. DC 5V**

Интерфейс питания 5В.

#### **18. Кнопка [OFF/ON]**

Кнопка выключения/включения питания.

#### <span id="page-9-0"></span>**Пэды/кнопки пресетов**

ORCA PAD48 имеет 48 высококачественных чувствительных к скорости и давлению пэдов с подсветкой RGB, которые можно легко назначить в качестве пэдов, кнопок MIDI CC или переключателей смены программы. Эти пэды можно использовать для запуска ударов барабана в программный или аппаратный модуль. Пэды чувствительны к скорости и силе нажатия, что делает их очень отзывчивыми и интуитивно понятными для игры.

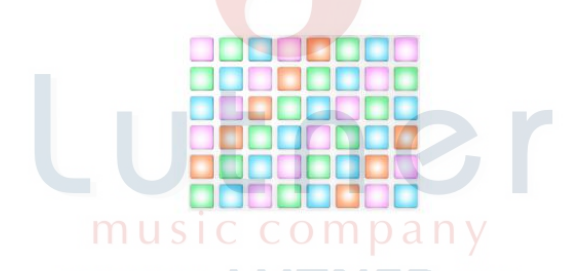

#### <span id="page-9-1"></span>**Регуляторы управления параметрами**

Эти регуляторы передают сообщения об изменении управления. 8 регуляторов могут быть назначены для управления любым редактируемым параметром на выбранном устройстве. Каждый регулятор можно использовать для отправки непрерывных данных управления на настольную звуковую рабочую станцию или внешнее MIDI-устройство.

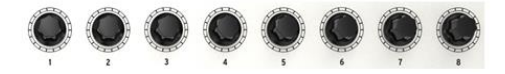

#### <span id="page-10-0"></span>**Слайлеры**

8 слайдеров можно назначить для управления любым редактируемым параметром на выбранном устройстве. Эти слайдеры передают сообщения об изменении управления. Каждый слайдер можно использовать для отправки непрерывных данных управления на настольную звуковую рабочую станцию или внешнее MIDI-устройство.

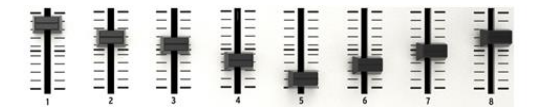

#### <span id="page-10-1"></span>**Кнопка Note**

64 пэда имеют два режима: режим триггерных пэдов и режим клавишных нот. Нажмите кнопку Note, чтобы запустить режим ноты на 64 пэдах, нажмите кнопку +/-, чтобы увеличить или уменьшить текущую ноту на полутон.

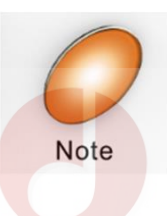

#### <span id="page-10-2"></span>**Кнопка Octave**

Нажмите кнопку Octave, чтобы транспонировать клавиатуру на целых четыре октавы вверх или вниз. Чем дальше от центра была смещена клавиатура, тем быстрее будут мигать кнопки.

Нажмите кнопку Octave, чтобы запустить функцию Octave, используйте кнопку +/- для настройки октавы. Диапазон регулировки составляет от 0 до 4. Одновременно нажмите кнопки DATA +/-, чтобы восстановить исходное значение октавы 0.

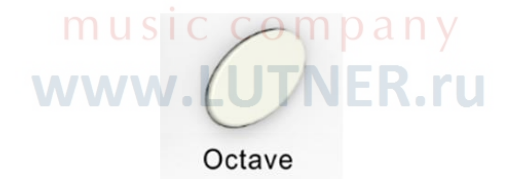

#### <span id="page-10-3"></span>**Кнопка A.Touch**

Нажмите кнопку A.touch, чтобы запустить функцию афтетач канала и клавиатуры. Афтетач канала включается, когда цвет светодиода кнопки A.touch красный. Афтетач для клавиатуры включен, когда кнопка A.touch синяя. При включении послекасания канала, система отправляет информацию о послекасании канала при нажатии на пэды. При включении афтетач для клавиатуры, система отправляет информацию о послекасании клавиатуры при нажатии на пэды.

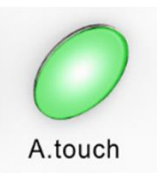

# Lutner music company www.LUTNER.ru

#### <span id="page-12-0"></span>**Кнопка Channel**

Функциональная кнопка выбора канала, выбирающая текущий канал MIDI. Нажмите кнопку Channel, чтобы запустить функцию канала, используйте кнопки +/-, чтобы выбрать канал. Начальная настройка - 1, диапазон регулировки - 1 ~ 16.

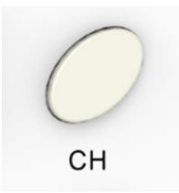

#### <span id="page-12-1"></span>**Кнопка Velocity**

Каждый раз, когда вы нажимаете клавишу, отправляется MIDI-сообщение со значением скорости от 0 до максимальной; это значение указывает, насколько сильно вы нажали клавишу. Поскольку разные люди имеют разные стили игры, контроллер ORCA PAD48 предлагает ряд различных кривых скорости. Вы должны поэкспериментировать с различными кривыми скорости, чтобы найти кривую, которая наилучшим образом соответствует вашему стилю игры.

Нажмите кнопку Velocity, чтобы запустить функцию выбора скорости. Когда цвет светодиода кнопки скорости зеленый, включена средняя (или нормальная) скорость; красный цвет указывает, что включена высокая скорость, синий - постоянная скорость.

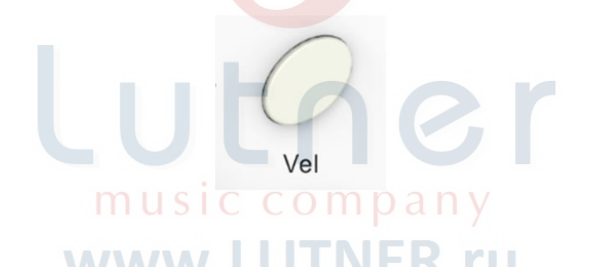

#### <span id="page-12-2"></span>**Кнопка Mute**

Кнопка включения/выключения звука. Нажмите кнопку Mute, чтобы запустить функцию отключения звука. В режиме отключения звука сообщения не передаются.

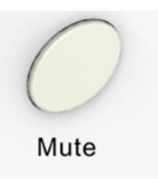

#### <span id="page-13-0"></span>**Кнопка Demo**

Кнопка Demo включает/выключает режим демонстрации. Orca PAD48 также имеет предустановленный эффект светового шоу. Удерживая кнопку [PLAY], нажмите кнопку ON/OFF, чтобы запустить режим показа эффекта освещения. Затем Orca PAD автоматически отобразит предварительно заданный эффект освещения.

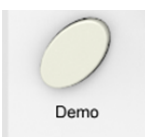

#### <span id="page-13-1"></span>**Кнопка MMC**

6 кнопок используются для MMC- [| <<], [<<], [>>], [O], [stop], [play]. Обычно 6 кнопок устанавливают в качестве кнопок на пульте дистанционного управления секвенсора, который должен работать с программным обеспечением секвенсора.

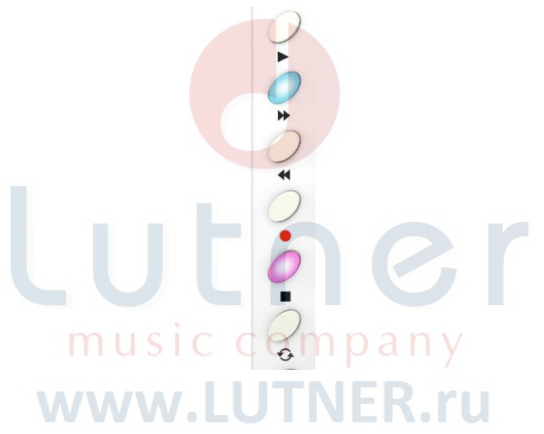

#### <span id="page-13-2"></span>**Кнопка Memory**

Удерживая кнопку Memory и нажимая один из пэдов, вызвать параметры в области памяти.

Нажмите кнопку Memory. Система переходит в состояние сохранения, в ней хранится значение настройки 6 групп.

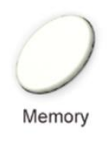

# <span id="page-14-0"></span>**Кнопка [<] и [>]**

Эти кнопки используются для навигации по полям меню и опций.

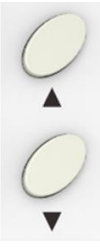

# Lutner music company www.LUTNER.ru

# <span id="page-15-0"></span>**УСТАНОВКА**

#### <span id="page-15-1"></span>Минимальные системные требования

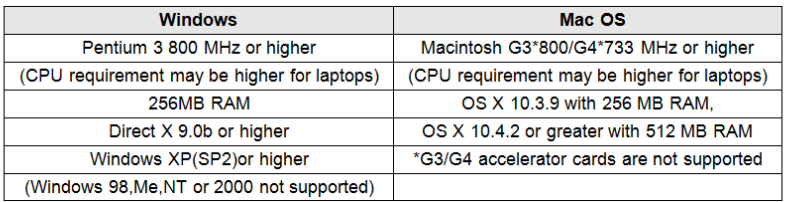

#### <span id="page-15-2"></span>Полробные настройки

Следующие настройки не могут быть отредактированы из самого контроллера ORCA PAD48, поэтому вам необходимо использовать редактор программного обеспечения ORCA PAD48. Вы можете загрузить редактор программного обеспечения ORCA PAD48 control Editor с веб-сайта производителя.

#### <span id="page-15-3"></span>ИСПОЛЬЗОВАНИЕ ОКСА РАДАЗ С ПРОГРАММНЫМ ОБЕСПЕЧЕНИЕМ

#### <span id="page-15-4"></span>Создание пресетов MIDI с помощью ORCA PAD48 control Editor

#### Что такое пресет ORCA PAD48?

Благодаря программному редактору ORCA PAD48 можно настроить ORCA PAD48 для работы практически с любым устройством или программным обеспечением, способным реагировать на информацию MIDI.

Подводя итог, вот несколько примеров того, что вы можете сделать с помощью предустановки ORCA PAD48:

- Назначить пэлы для отправки команд MIDI Machine Control (MMC)
- Использовать пэды для передачи нот MIDI
- Переключать между двумя значениями любого MIDI CC #. играя на пэде
- Назначить кнопку для управления любым MIDI CC # и определить его рабочий диапазон.
- Сохранить весь набор измененных элементов управления в одном из восьми предустановленных местоположений ORCA PAD48.
- Определить еще семь наборов назначений параметров и сохранить каждый в отдельную ячейку памяти.
- Легко и быстро вызвать любой из восьми персонализированных пресетов.

#### <span id="page-15-5"></span>Назначить пэд для запуска/остановки ММС

Одной из функций, которая часто пригодится при использовании клавиатуры контроллера, является возможность запуска и остановки песни без необходимости использования компьютерной клавиатуры или мыши. Для этого очень легко настроить пэды ORCA PAD48.

Например, мы будем использовать Pad 7 для отправки команды Stop и Pad 8 для отправки команды Start. Это достигается с помощью команд MIDI Machine Control, которые вы, вероятно, видели сокращенно как "ММС".

#### <span id="page-15-6"></span>Выберите режим пэда

Давайте начнем с выбора Pad 7, нажав на его изображение в Центре управления MIDI .<br>или нажав Pad 7 на ORCA PAD48. Затем шелкните поле "Mode". чтобы активировать выпадающее меню:

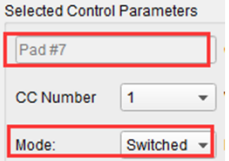

#### <span id="page-16-0"></span>**Установите номер сообщения MMC**

Как только режим установлен на MMC, житрость состоит в том, чтобы установить LSB и MSB на одно и то же число, чтобы пэд знал, какую команду отправить. Для команды MMC "Stop" необходимо, чтобы номер CC был установлен на 1, например:

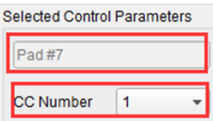

Затем выберите Pad 8, чтобы мы могли установить для него команду MMC "Start". Это означает, что номер CC должен быть установлен на 2:

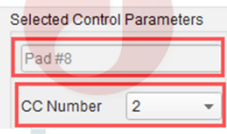

Теперь у вас должен быть установлен Pad 8 для запуска вашей песни и Pad 7 для ее остановки. Конечно, вы можете назначить эти функции любому пэду, который вам нравится, ведь теперь вы знаете, как это сделать.

#### <span id="page-16-1"></span>**Назначьте пару пэдов для нот MIDI**

Когда вы начинаете песню, первым делом нужно проложить трек для малого барабана и бочки. Пэдам ORCA PAD48 можно назначить любой понравившийся вам номер MIDI-ноты, в этом примере мы настроим пэды 1 и 2 для запуска общих номеров MIDI-нот для бочки и малого барабана (ноты MIDI 36 и 38, соответственно).

По умолчанию для пэдов установлен режим Mode для MIDI-ноты, поэтому при выборе каждого пэда мы сразу перейдем к выбору номера ноты MIDI и значений скорости. Давайте оставим другую настройку "Gate", чтобы ноты отключались при отпускании пэда; Вы можете попробовать значение "Toggle" позже, если хотите, чтобы MIDI-нота продолжала играть, пока вы не нажмете пэд во второй раз.

#### <span id="page-16-2"></span>**Выберите номер ноты MIDI: бочка**

Поле номера CC используется для установки номера ноты MIDI: всего имеется 128 номеров MIDI-контроллера и 128 номеров MIDI-нот. Нажмите на выпадающее меню и установите это значение на 36, чтобы выбрать номер ноты General MIDI Kick: Ниже мы покажем вам, как установить Pad 2 на номер ноты малого барабана.

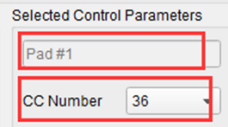

#### <span id="page-17-0"></span>**Выберите номер ноты MIDI: малый барабан**

Настройка Pad 2 для запуска малого барабана выполняется аналогичным образом, только путем выбора другого номера ноты MIDI (в данном случае 38):

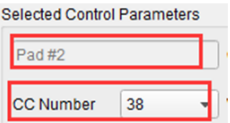

Итак, теперь вы готовы проложить трек для своей песни: у вас есть пэды 1 и 2, настроенные на воспроизведение бочки и малого барабана, а пэды 7 и 8 – на запуск и остановку песни.

#### <span id="page-17-1"></span>**Назначьте пэд для переключения MIDI CC # между двумя значениями**

Один из популярных музыкальных эффектов в наши дни - взять аудио-петлю, отфильтровать ее для определенных частей песни и переключить обратно на полностью открытый звук позднее в песне. Вы можете предварительно сконфигурировать один из пэдов ORCA PAD48 для отправки этих команд плагину фильтра, который должен быть легко доступен в вашем программном обеспечении секвенсора.

Мы будем использовать Pad 6 для этого примера. Выберите его, а затем используйте выпадающие меню Mode для выбора пункта "Switched" и "Toggle":

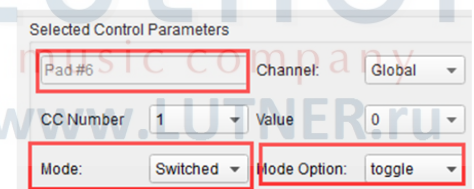

Эти настройки позволят вам отправлять два разных значения определенного номера MIDI CC при каждом нажатии на пэд.

Существует несколько номеров MIDI CC, которым была назначена задача управления яркостью фильтра (CC#74) или содержанием гармоник (CC#71). Мы будем использовать CC#74 для этого примера.

Нажмите на поле номера CC и выберите номер контроллера яркости Brightness , как показано:

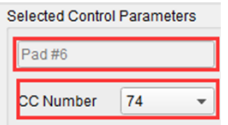

Далее мы установим некоторые минимальные и максимальные значения, которые могут работать (отрегулируйте их в соответствии с аудиоисточником):

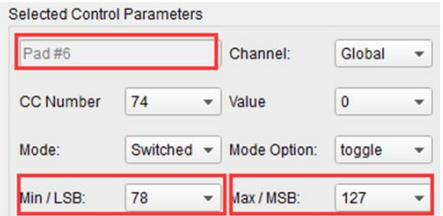

Первое нажатие на Pad 6 отправит команду CC#74 со значением 78, что частично закроет фильтр, но пропустит большую часть звука. Второе нажатие на Pad 6 отправит значение 127, полностью открыв фильтр.

**Примечание:** обязательно проверьте назначение MIDI-каналов и убедитесь, что оно соответствует назначению приемного устройства.

#### <span id="page-18-0"></span>**Назначьте регулятор для переключения MIDI CC # между двумя значениями**

Регуляторы назначаются с использованием тех же методов, которые описаны для пэдов. Давайте приведем краткий пример интересного использования: установка скорости LFO,

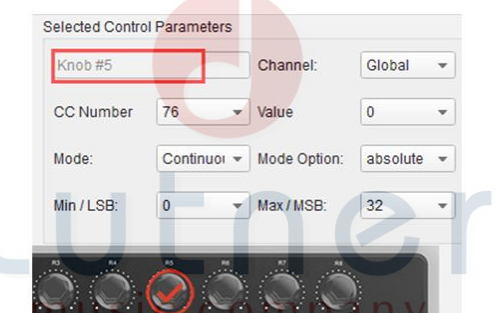

чтобы он работал только в определенном диапазоне.

Глядя на картинку выше, мы видим знакомую информацию:

был выбран регулятор Knob 5. Он назначен на MIDI-канал Global; Вы можете указать любой канал MIDI от 1 до 16 или оставить его на глобальном канале.

Его режим установлен на Continuous, что означает, что он будет передавать номер MIDI Continuous Controller при его вращении.

Второе поле Mode установлено в Absolute, что означает, что оно будет передавать линейно от позиции полного поворота против часовой стрелки до полного поворота по часовой стрелке.

Поле CC number показывает CC # 76, MIDI CC #, который был назначен для управления Vibrato Rate.

Поля Min/LSB и Max/MSB установлены таким образом, чтобы ограничить работу регулятора 5 только в определенном диапазоне.

Подводя итог, приведенные выше настройки означают, что регулятор 5 будет контролировать частоту вибрации целевого устройства, изменяя ее только между значениями от 10 до 32. Вибрато не станет слишком быстрым и не станет слишком медленным.

Естественно, вы можете выбрать настройки, которые соответствуют MIDI-устройству, которое вы используете.

Примечание. Некоторые устройства могут не использовать стандартные назначения MIDI-контроллера. Обратитесь к документации для вашего устройства, чтобы определить, какие настройки использовать для каждой цели.

#### <span id="page-19-0"></span>**Сохраните изменения в пресете**

Итак, давайте рассмотрим то, что мы сделали в данном разделе к этому времени: пэды были настроены для воспроизведения бочки и малого барабана, переключения настроек фильтра и запуска/остановки песни; один из кодировщиков контролирует частоту вибрато, а мод-полоса контролирует афтетач. Неплохо! ORCA PAD48 может сделать намного больше, но это хорошее начало.

Следующее, что нужно сделать, это убедиться, что эта конфигурация доступна, когда вы этого хотите. Для этого вам нужно сохранить эти настройки в виде группы в одной из восьми областей памяти ORCA PAD48.

В верхней правой части программного обеспечения MIDI Control Center есть кнопка "Send to Keyboard". Прямо под ним находится выпадающее меню, которое позволяет вам указать, какая из восьми ячеек памяти будет хранилищем созданного вами пресета.

Прежде чем нажать верхнюю кнопку, выберите свободную ячейку. Мы будем использовать ячейку памяти №2 для этого примера:

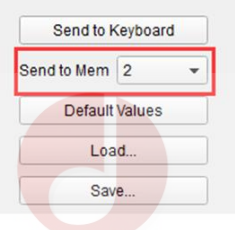

Выберите № 2 в раскрывающемся списке, как показано выше.

После того, как вы уверены, где будет храниться пресет, нажмите кнопку "Send to Keyboard":

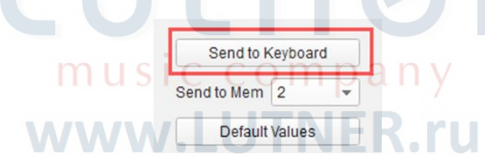

#### <span id="page-20-0"></span>**Вызов пресета/переключение между пресетами**

Создав пару пресетов, вы можете очень быстро переключаться между вашими персонализированными конфигурациями. Это настолько просто, насколько это возможно: просто удерживайте кнопку памяти и нажмите один из 4 пэдов, как показано на рисунке ниже.

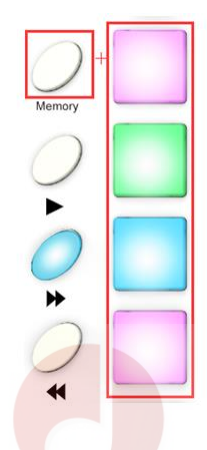

На рисунке выше комбинация кнопки Memory и пэда Pad 2 выберет Preset №2 из предустановленных областей памяти ORCA PAD48.

Чтобы переключиться с Preset №2 на Preset №1, снова удерживайте Memory и нажмите Pad 1.

#### <span id="page-20-1"></span>**Выбор цвета RGB для подсветки пэдов**

Используйте программный редактор ORCA PAD48, чтобы выбрать цвет RGB для подсветки каждого из 48 пэдов. Вы можете загрузить редактор программного обеспечения ORCA PAD48 с веб-сайта произведителя.

Нажмите на пэд, и на нем появится красная круговая кнопка ○**,**√, затем выберите номер цветовой гаммы для CR, CG и CB. Нажмите "Send to Keyboard", чтобы отправить параметры на ORCA PAD48, а затем нажмите кнопку OK для подтверждения. Цветовой диапазон от 0 до 127 для каждого параметра.

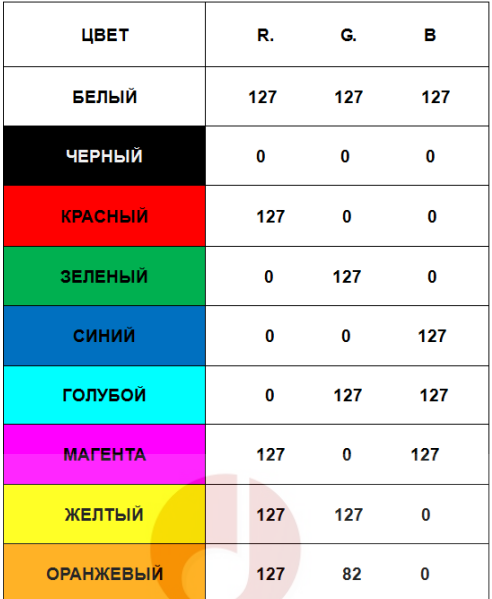

# Lutner music company www.LUTNER.ru

# <span id="page-22-0"></span>**ПРИЛОЖЕНИЯ**

#### <span id="page-22-1"></span>**Приложение А - Токсичные или опасные вещества и элементы**

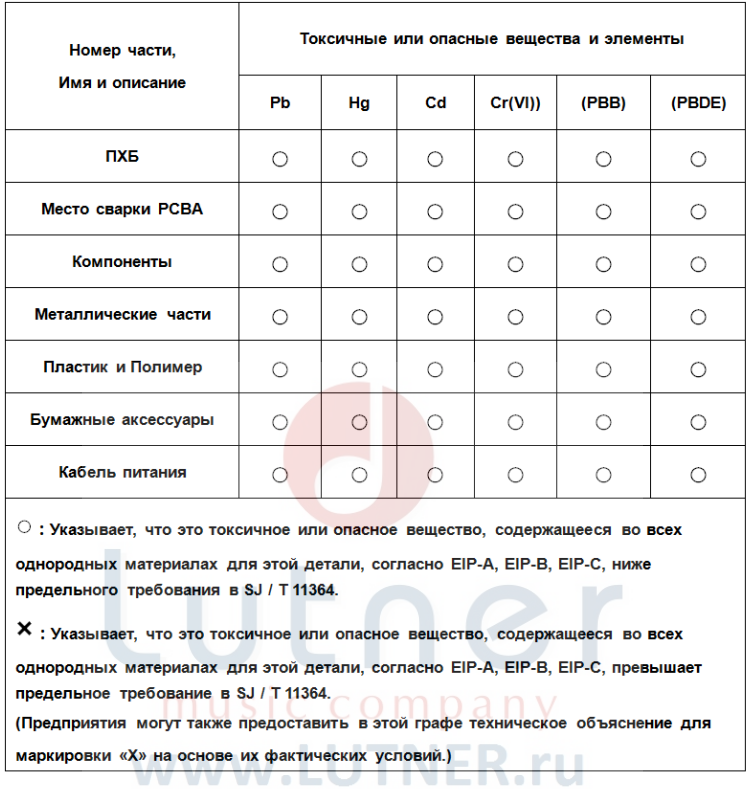

# <span id="page-23-0"></span>**ТЕХНИЧЕСКИЕ ХАРАКТЕРИСТИКИ**

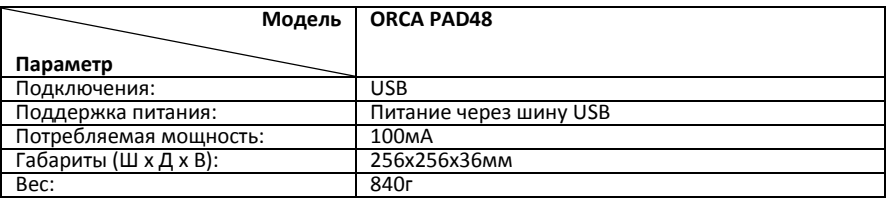

*\*Технические характеристики и внешний вид могут быть изменены без предварительного уведомления.*

# Lutner music company www.LUTNER.ru

# <span id="page-24-0"></span>**ГАРАНТИЙНЫЕ ОБЯЗАТЕЛЬСТВА**

Гарантийный срок – 6 месяцев со дня продажи магазином при условии соблюдения покупателем правил эксплуатации и условий хранения. Без правильно оформленного гарантийного талона или при наличии исправления в нем, претензии по качеству не принимаются. При утере талон не восстанавливается. В случае выявления дефектов производственного характера владелец имеет право на бесплатный ремонт или замену инструмента на протяжении гарантийного срока при соблюдении следующих условий: ремонт производится только уполномоченными сервисными мастерскими по заключению экспертизы что поломка или неисправность относится к разряду гарантийных; гарантия не распространяется на изделия, поврежденные в результате неправильной эксплуатации, несоблюдении условий хранения, небрежного обращения, неправильной регулировки и настройки, попадания жидкости и химических веществ; на изделия с механическими повреждениями; если в течение гарантийного срока какая-либо часть или части инструмента будут заменены нестандартными, не рекомендованными или самодельными, а также если изделие подвергалось ремонту или модернизации лицом или организацией на то неуполномоченными, гарантия может быть полностью или частично прервана без дополнительного извещения.

Гарантия не распространяется на расходные материалы, такие как:

- Лампы
- Кабели
- Динамики

Внимание! Гарантия не распространяется на:

- неисправности, вызванные несоблюдением требований, указанных в Руководстве пользователя;
- неисправности, вызванные попаданием в устройство посторонних предметов или жидкостей

music company www.LUTNER.ru

механические повреждения, произошедшие по вине покупателя.

Претензии к качеству инструмента без наличия паспорта и чека не принимаются.

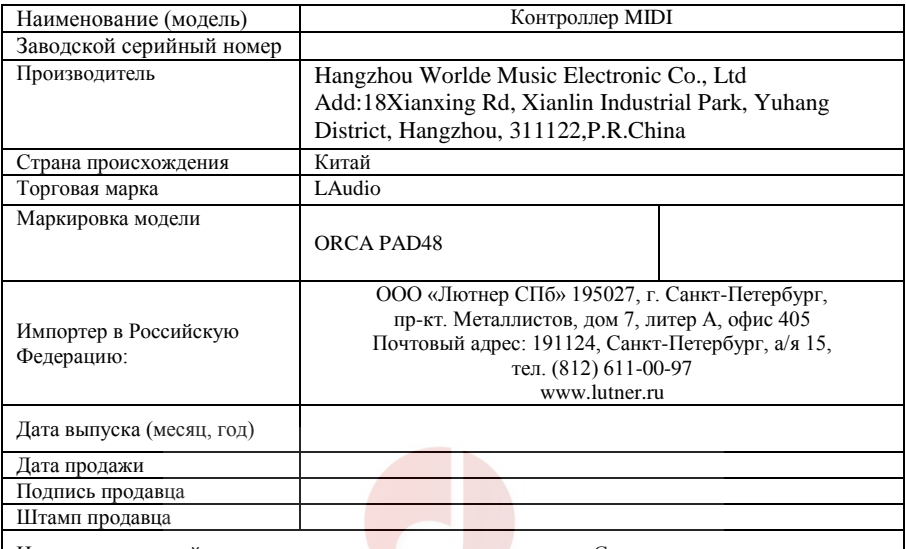

Исправность устройства проверена в присутствии покупателя. С правилами эксплуатации ознакомлен (а), претензий по внешнему виду и качеству инструмента не имею:

\_\_\_\_\_\_\_\_\_\_\_\_\_\_\_\_\_\_\_\_\_\_\_\_\_\_\_\_\_\_\_\_\_\_\_\_\_\_\_\_\_\_\_\_\_\_\_\_\_\_

(подпись покупателя)

music company

www.LUTNER.ru

 $\sim$ 

Официальный дистрибьютор фирмы "LAudio" – ООО «ЛЮТНЕР СПб» [www.LUTNER.ru](http://www.lutner.ru/)  $\,\,26\,\,$